# Lernen Sie das Cisco Videotelefon 8875 kennen Ī

# Ziel

Dieser Artikel soll Sie mit dem Cisco Videotelefon 8875 vertraut machen.

### Unterstützte Geräte

 $\cdot$  CP-8875

### **Einleitung**

Das Cisco Video Phone 8875 ist ein Videotelefon mit einer HD-Kamera, einem Touchscreen für Videoanrufe und Meetings in Büro- und Heimbüros.

Durch die Integration des Cisco Video Phone 8875 mit WebEx können Benutzer mit nur einer Taste an WebEx Meetings teilnehmen. Sie müssen sich nicht um die Eingabe von Meeting-IDs und Passcodes sorgen, Zeit sparen und sofort am Meeting teilnehmen.

### Hardware-Funktionen

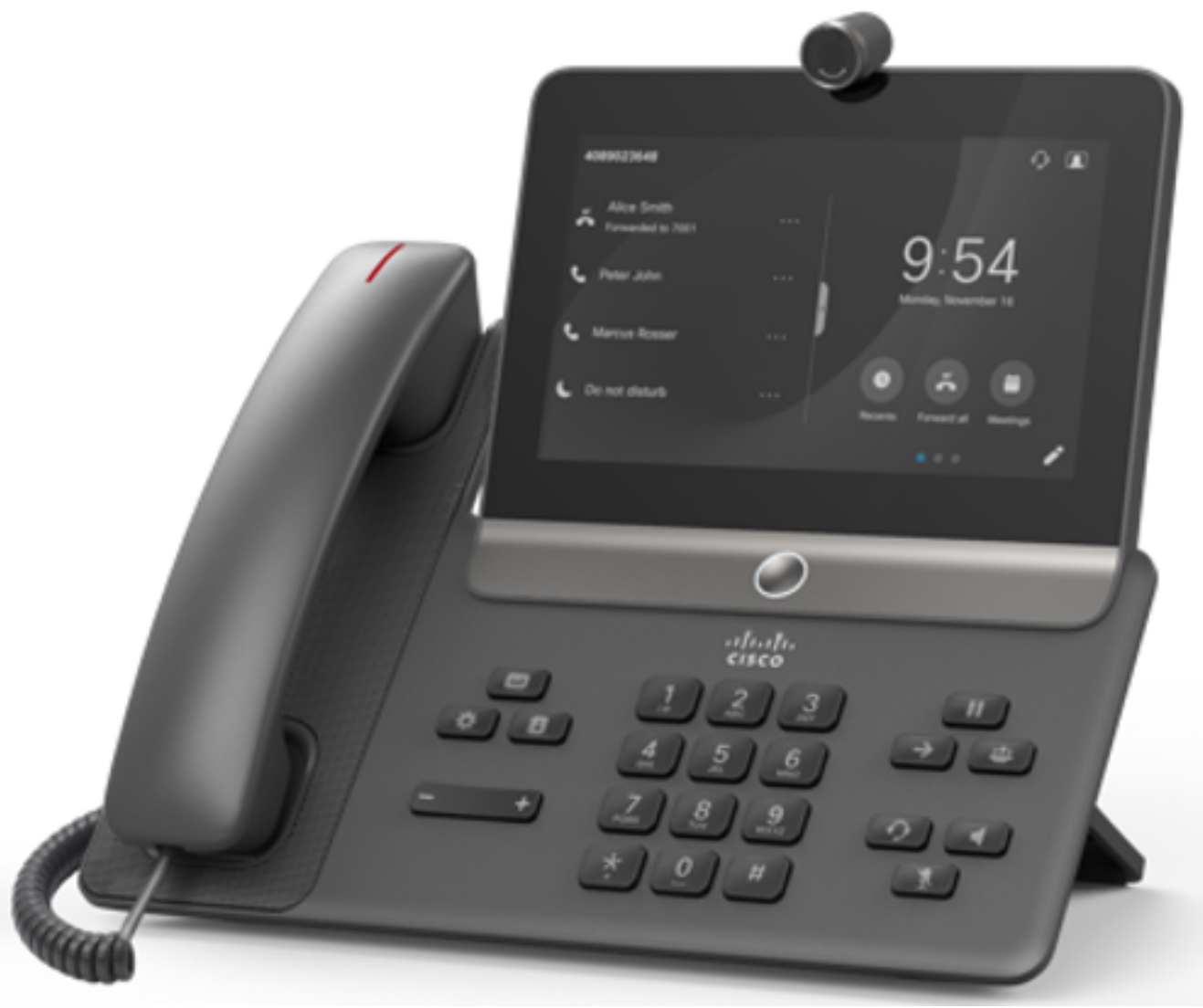

- $\bullet$  7 Zoll 1024 x 600 LCD mit Touch
- 1080p HD-Kamera, bis zu 30 fps
- $\bullet$  Wi-Fi 802.11a/b/g/n/ac
- Bluetooth 4.1 LE
- Zwei USB-Ports: Typ A und Typ C
- 10/100/1000-Switch-Port
- PoE-Klasse 4 (802.3at)
- RJ9, AUX-Port für EHS
- Kapazitive Touch-Taste

Vorderansicht des CP-8875-Telefons mit den wichtigsten Hardware-Funktionen

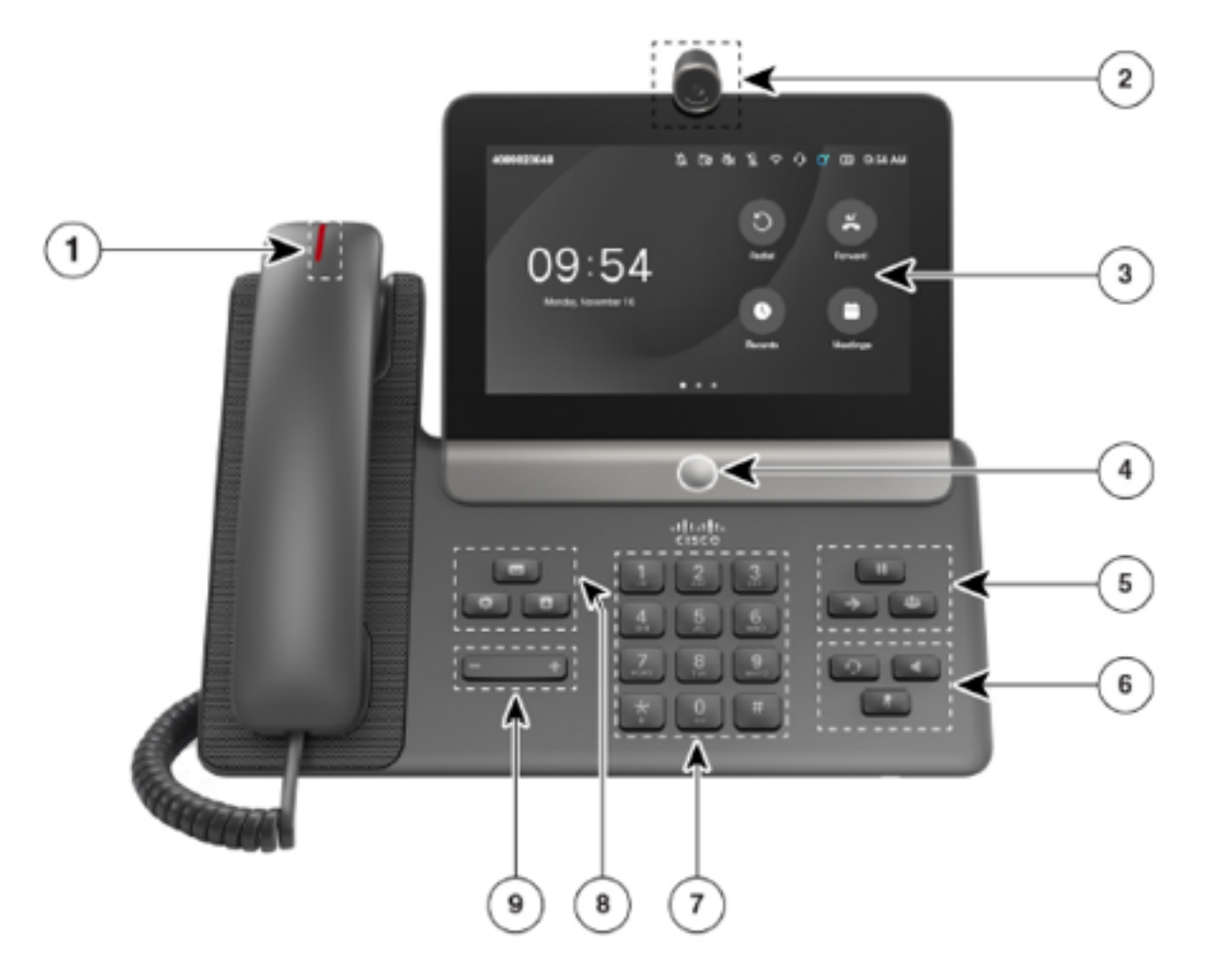

- 1. Mobilteil und Nachrichtenanzeige
- 2. Kamera
- 3. Touchscreen
- 4. Home-Taste
- 5. Halten/Fortsetzen, Konferenzschaltung und Weiterleiten
- 6. Headset, Lautsprecher und Stummschaltung
- 7. Alphanumerisches Tastenfeld
- 8. Nachrichten, Einstellungen und Kontakte
- 9. Lautstärketaste

Das CP-8875 verfügt über keine Leitungstasten oder Softtasten.

Rückseite des CP-8875 mit wichtigen Hardware-Funktionen

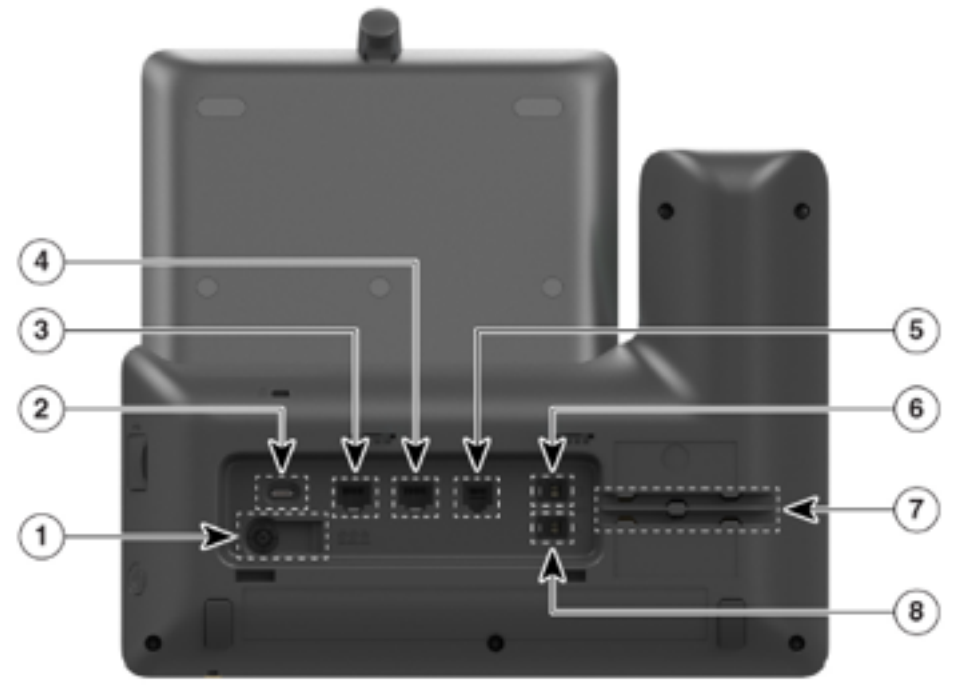

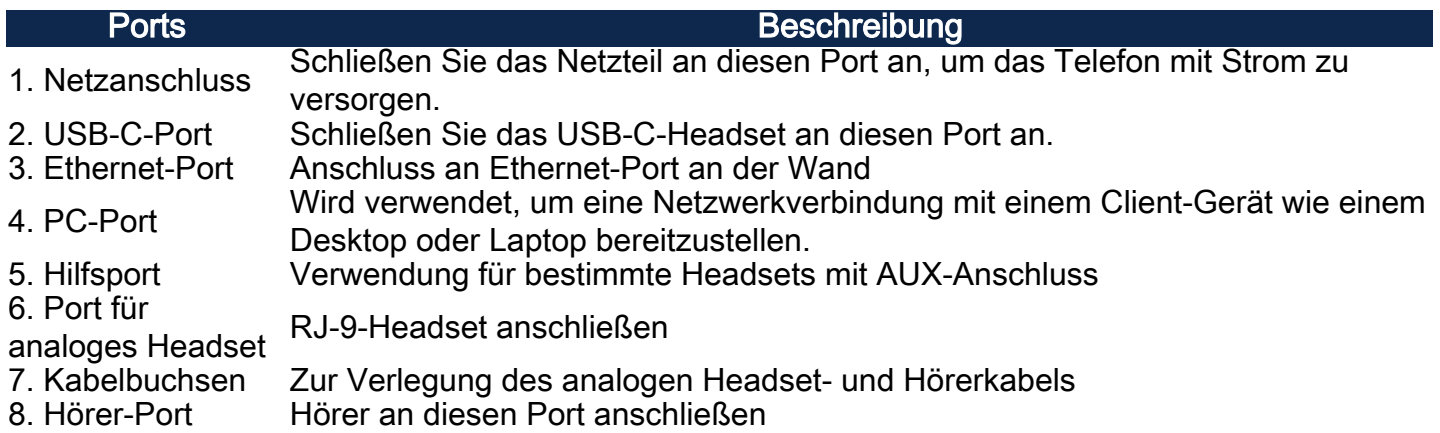

Rechte Seitenansicht des CP-8875

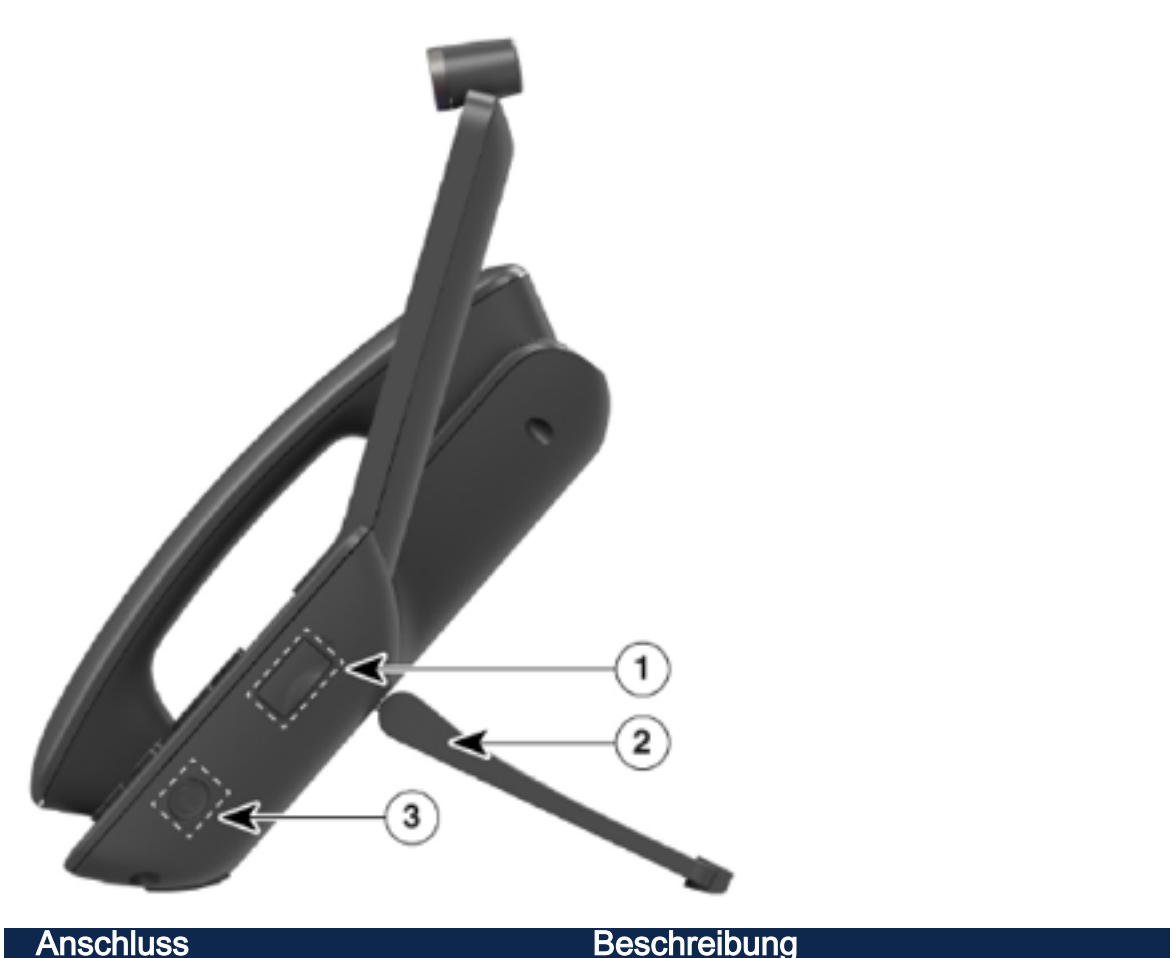

- 1. USB-A-Port Schließen Sie ein USB-A-Headset an diesen Port an.
- 2. Fußständer Unterstützt das Telefon auf dem Schreibtisch
- 3. NetzschalterDrücken Sie diese Taste, um das Telefon ein- oder auszuschalten.

### **Netzschalter**

Eine neue Funktion der CP-8875-Telefone ist ein Netzschalter, der sich rechts unten am Telefon befindet. Sobald das Telefon mit Strom versorgt wird, drücken Sie den Betriebsschalter, um das Telefon in den Ruhemodus zu versetzen. Durch erneutes Drücken des Betriebsschalters wird das Telefon aus dem Standby-Modus aktiviert. Nach dem Aufwecken aus dem Tiefschlafmodus ist das Telefon in etwa einer Minute einsatzbereit.

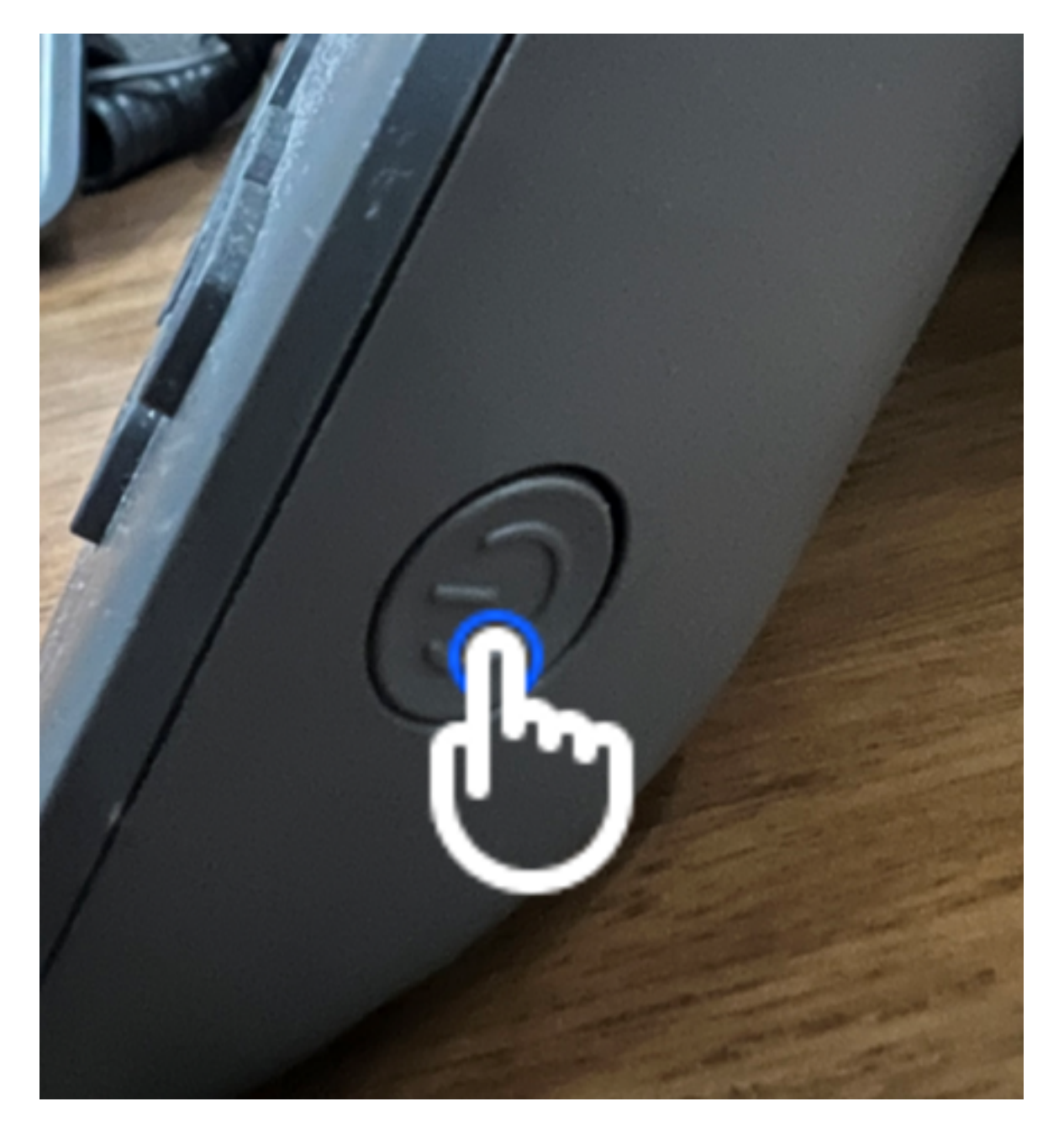

# Schlussfolgerung

Fertig! Jetzt wissen Sie alles über die CP-8875 Telefone und die Hardware-Funktionen. Es ist an der Zeit, die Geräte in Ihrem Netzwerk einzurichten.

#### Informationen zu dieser Übersetzung

Cisco hat dieses Dokument maschinell übersetzen und von einem menschlichen Übersetzer editieren und korrigieren lassen, um unseren Benutzern auf der ganzen Welt Support-Inhalte in ihrer eigenen Sprache zu bieten. Bitte beachten Sie, dass selbst die beste maschinelle Übersetzung nicht so genau ist wie eine von einem professionellen Übersetzer angefertigte. Cisco Systems, Inc. übernimmt keine Haftung für die Richtigkeit dieser Übersetzungen und empfiehlt, immer das englische Originaldokument (siehe bereitgestellter Link) heranzuziehen.